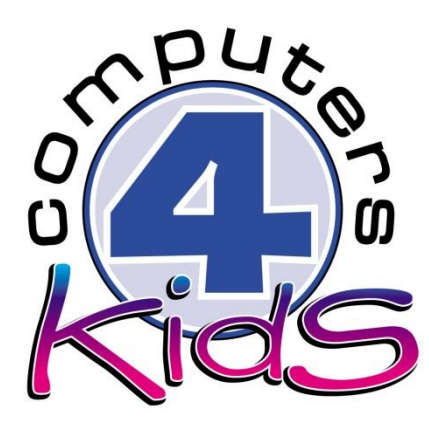

# **Integrated ICT Learning Unit**

## Earthquake!

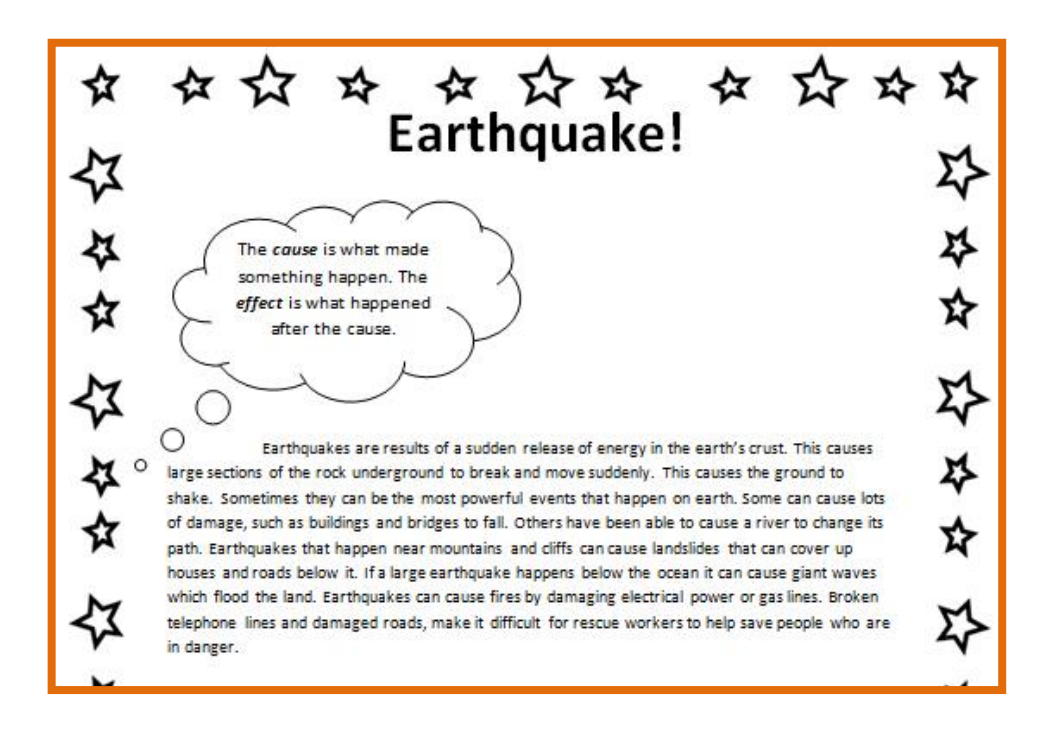

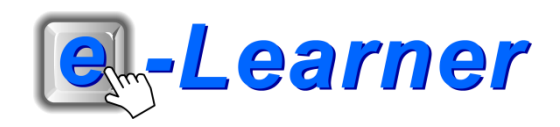

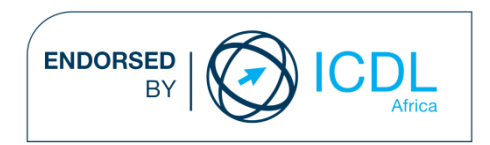

### **Overview**

This integrated ICT learning unit consists of one activity which explores the concept of **earthquakes.**

#### **Lesson format:**

- 10 minutes Educational game (optional; at the discretion of the teacher)
- 5 minutes "Tech Talk" which introduces ICT terminology
- 5 minutes Touch Typing skills which develops essential touch typing techniques
- 20 minutes+ Integrated activity involving tasks which relate to relevant content being covered in the classroom

#### **ICT applications used in this Learning Unit:**

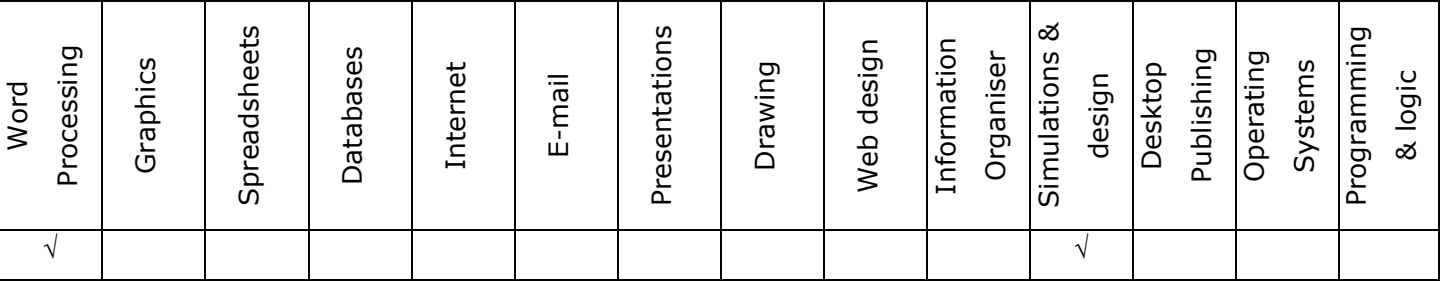

#### **Structure of the Learning Unit:**

#### **Integrated Activity**

This lesson is aimed at integrating ICT into current, relevant class curriculum. Using this approach enables learners to use the computer not only as a working tool but also as a relevant learning tool to learn new concepts and skills or consolidate previously learnt work. This activity will take between 20 – 60 minutes (or 1-3 lessons) to complete depending on the ability of the learners and the time available.

#### **e-Learner Assessment**

The required assessment for each unit is completed by the ICT teacher by means of evaluating each skill on the skills matrix. The ICT teacher can indicate on the skills matrix whether the skill is being practised or developed by inserting a tick in the appropriate column next to the appropriate skills. Should the teacher wish to formally assess the skills, a symbol of 1, 2, 3 or 4 is inserted into the matrix in the assess column next to each skill assessed. The corresponding skills should also be marked off on the e-Learner Administration System and forwarded to Head Office when completed. As a pre-requisite for accreditation, all the required skills for each e-Learner unit need to be mastered. In this way, the level of ICT competency as well as the progress of each learner can be monitored. This matrix may be printed or photocopied for each learner.

The European Computer Driving Licence Foundation Ltd Trade Marks and logos are registered in Ireland and other countries. This programme has been developed by Computers 4 Kids and has been endorsed by the ECDL Foundation. ECDL Foundation Endorsement signifies that in its opinion the general principles of good programme design and operation have been used by the developer. Unauthorised use of the Endorsed Product Mark is prohibited. All Rights Reserved.

### **STRUCTURE OF LESSON EARTHQUAKE**

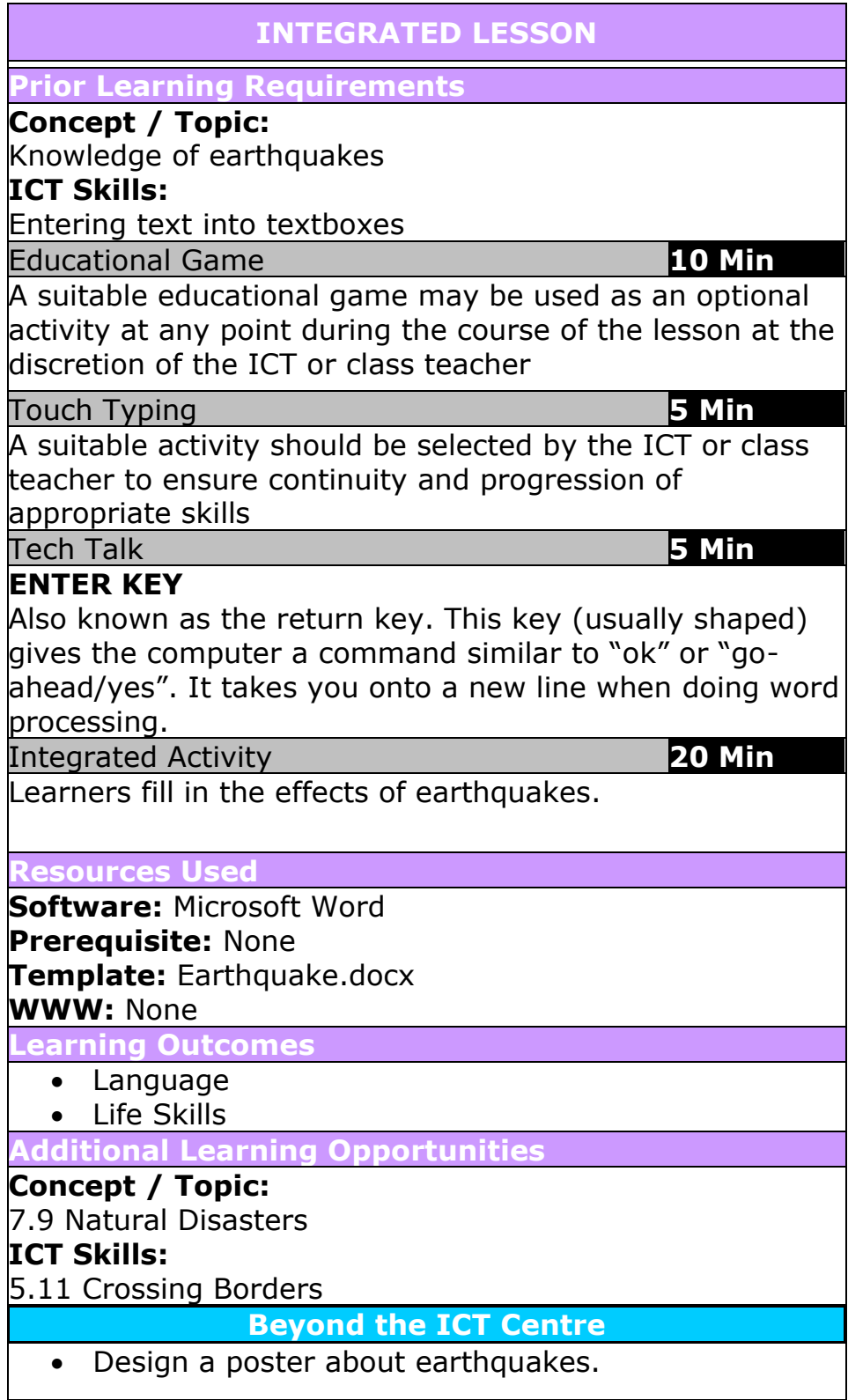

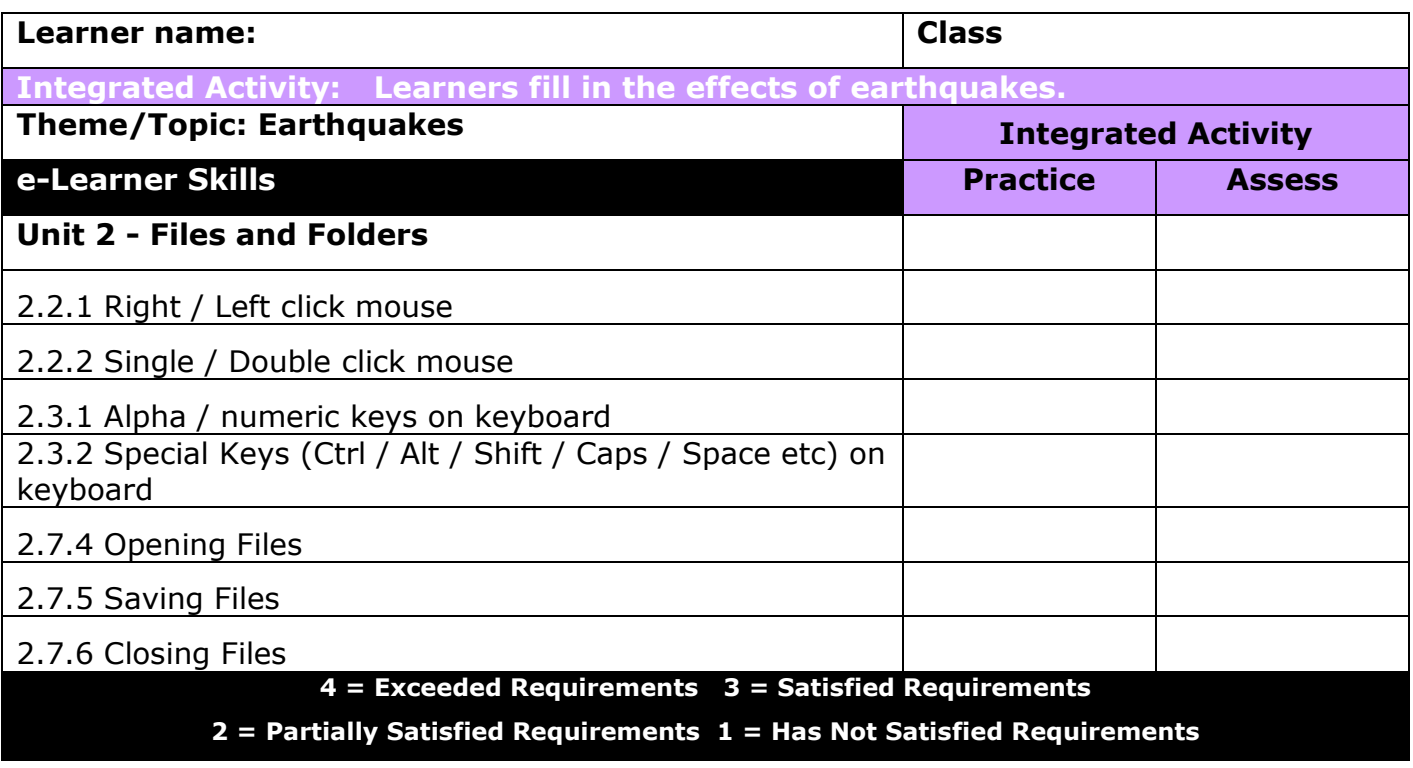

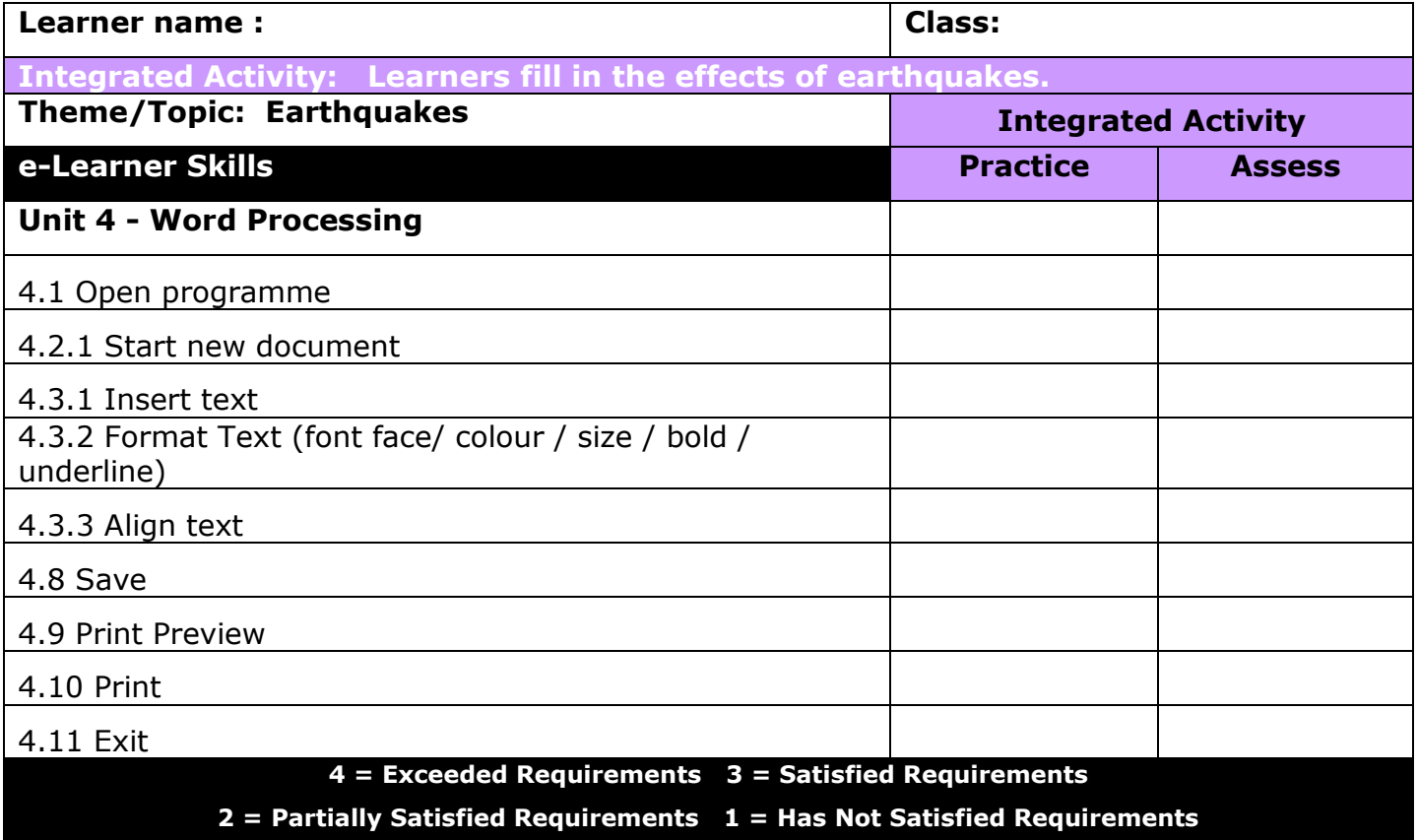

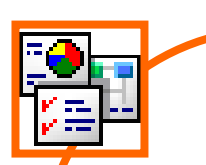

#### **INTEGRATED ACTIVITY**

In order to promote relevant discussion, the following questions are posed by the educator to the learners:

- **Do you know what causes an earthquake?**
- **- What can happen after an earthquake has occurred?**
- **Can you name some effects of an earthquake?**

A short discussion takes place about earthquakes.

#### **Task: Today you are going to fill in the effects of an earthquake.**

- 1. Open the **Microsoft Word template** by double clicking on "Earthquake.docx" file inside the folder you just downloaded.
- 2. Save your document into your digital portfolio  $\rightarrow$  File  $\rightarrow$  Save  $\overline{As} \rightarrow$  locate your portfolio  $\rightarrow$  double click  $\rightarrow$  type a suitable name in the file name box  $\rightarrow$  Save

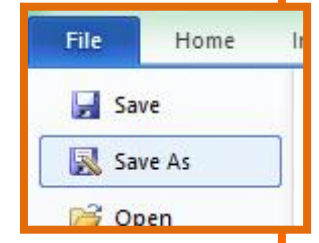

 $\mathbf{G}$ **Print** 

 $\overline{\mathbf{x}}$  Exit

- 3. Read through the paragraph about earthquakes.
- 4. Click next to point number 1 in the globe **type in 10 effects of a earthquake.**
- 5. Once you have typed in 10 effects of an earthquake, click inside the textbox that says "Type your understanding of an earthquake…" **highlight this text press the "Delete" key on the keyboard type your own understanding on earthquakes.**
- 6. To check that your work is ready to print, click **File**  $\rightarrow$  **Print**  $\rightarrow$  **a print preview will appear in the right hand panel**  $\rightarrow$  Make changes if necessary → **close print preview → Home ribbon.**
- 7. Print your document **File Print Print Button.**
- 8. Save your work  $\rightarrow$  File  $\rightarrow$  Save.
- 9. Close Microsoft Word by clicking on File  $\rightarrow$  Exit or clicking on the top **"X"** at the top of your screen.

☆ telephone lines and damaged roads, make it difficult for rescue workers to help save people who are shake. Sometimes they can be the most powerful events that happen on earth. Some can cause lots 은 which flood the land. Earthquakes can cause fires by damaging electrical power or gas lines. Broken houses and roads below it. If a large earthquake happens below the ocean it can cause giant waves Earthquakes are results of a sudden release of energy in the earth's crust. This causes of damage, such as buildings and bridges to fall. Others have been able to cause a river to change i path. Earthquakes that happen near mountains and cliffs can cause landslides that can cover up large sections of the rock underground to break and move suddenly. This causes the ground to ci Ear effect is what happened The cause is what made something happen. The after the cause. in danger.  $\circ$ 

Computers 4 Kids ©